# 清光会館・23 号館・図書館

# オンデマンドプリンタ印刷手順書

情報推進課

## **オンデマンドプリンタ印刷手順**

オンデマンドプリンタ(カラープリンタ)は清光会館 3 階 PC 開放室、23 号館 1 階、図書館 1 階にありま す。学外から持ち込んだ機器(スマートフォン、持込 PC)は、学内ネットワークに接続を確認してから操作 してください。以下の手順より印刷操作を実行します。

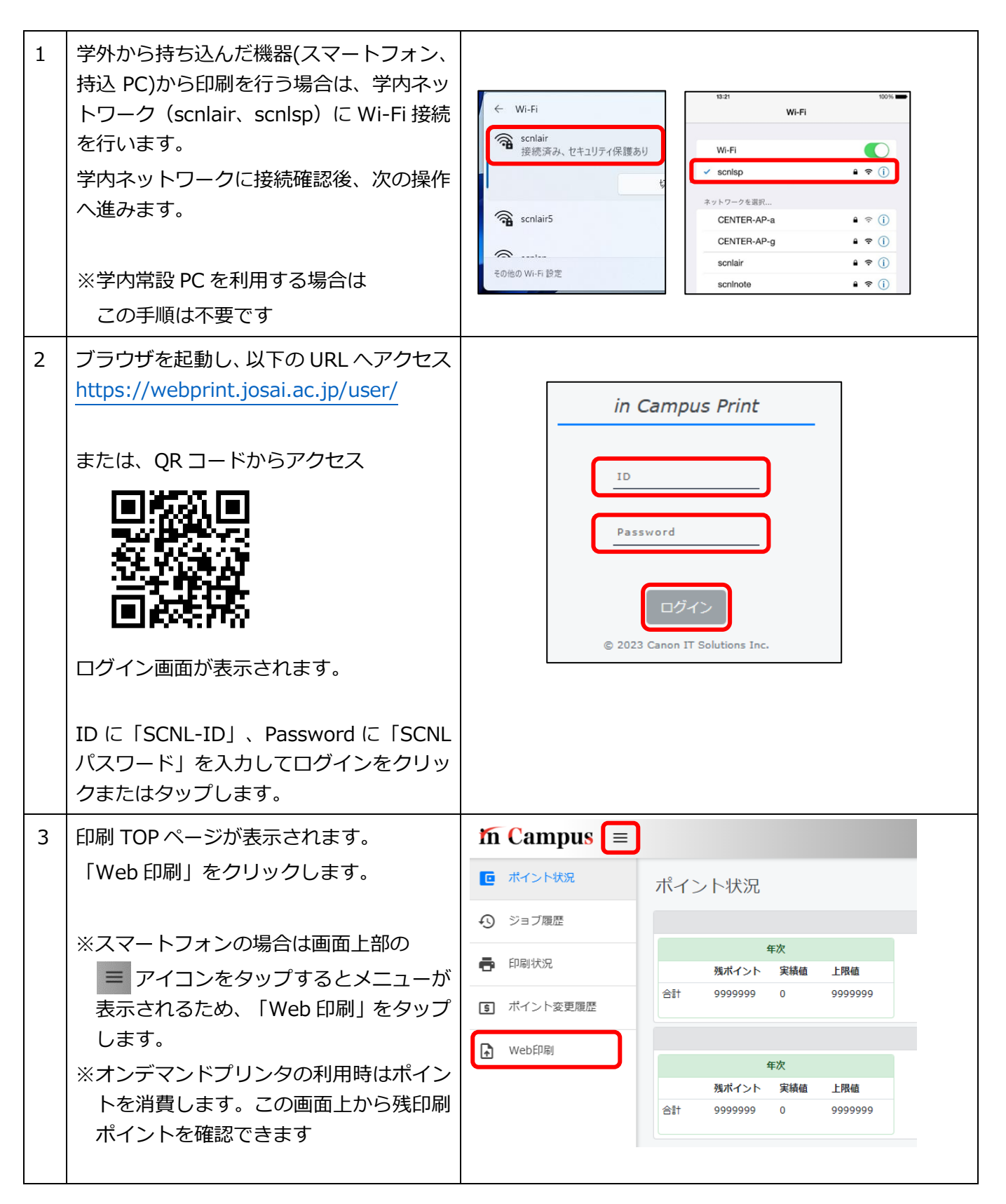

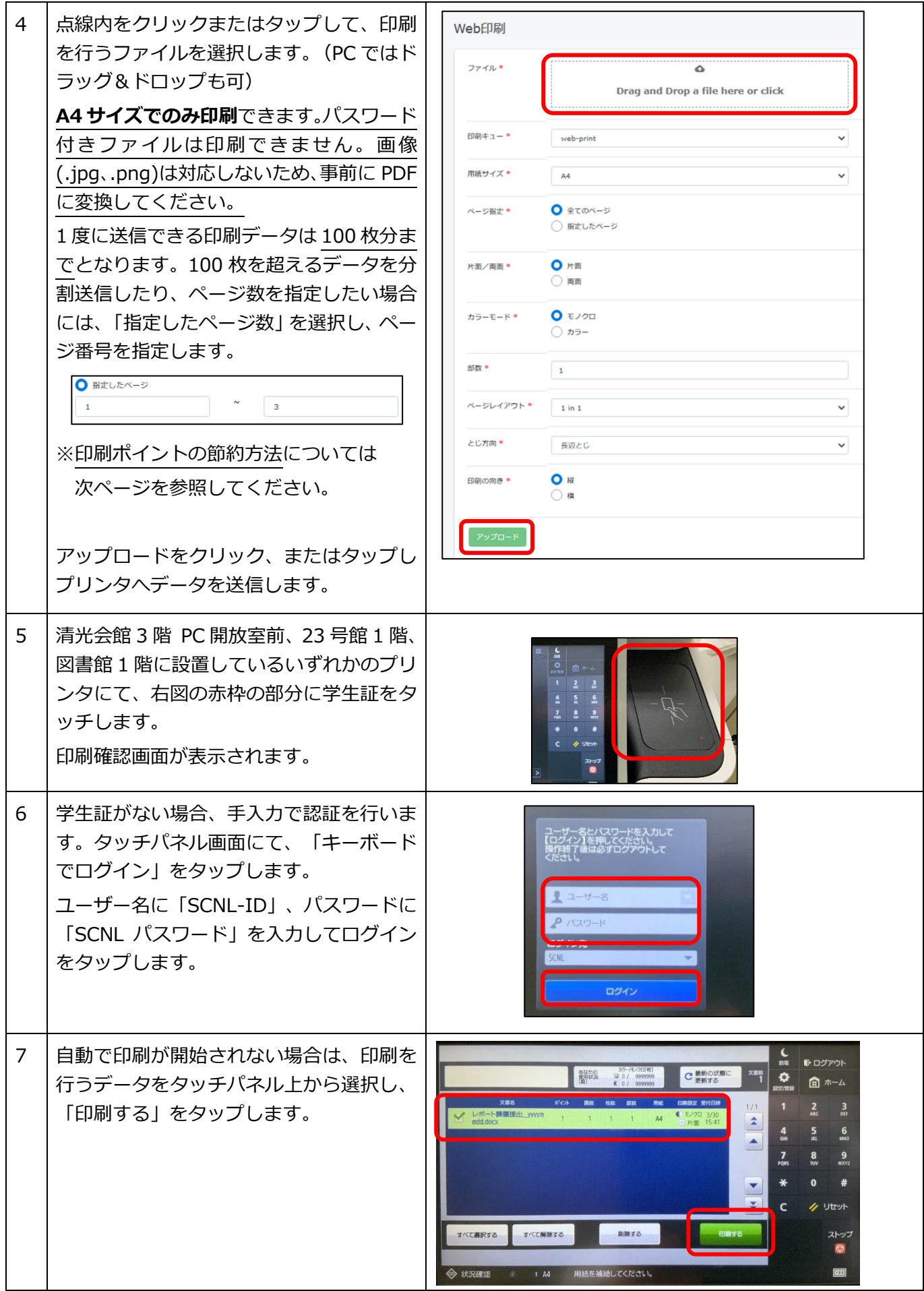

# 【印刷ポイント節約のコツ】

#### 教室常設のプリンタ・オンデマンドプリンタでの印刷時には**ポイントが消費**されます。

年間 1000 ポイントが付与され、不足した場合はポイントを購入する必要があります。

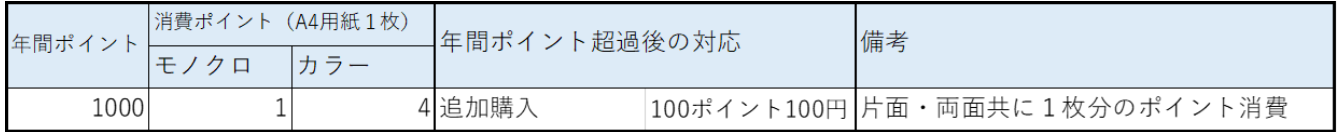

ポイントは**「用紙 1 枚」単位で消費**されるため、

消費ポイントを節約するために、Web 印刷画面の以下の設定を使いこなしましょう!

### ◆ 両面印刷に設定しよう

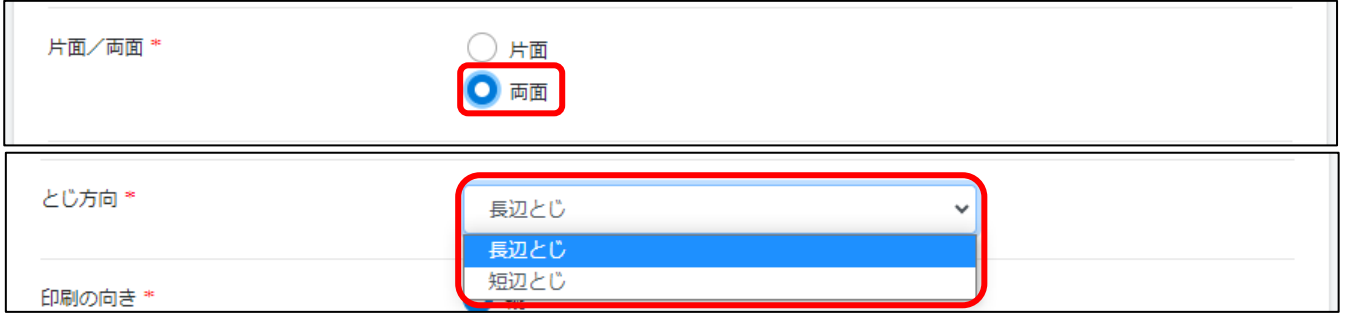

**【片面/両面】**で両面にすれば 1 枚の用紙で 2 ページ分印刷できるため、消費ポイントを半減できます。 **【とじ方向】**は印刷する資料が縦長の場合は「長辺とじ」、横長の場合は「短辺とじ」に設定しましょう。

### ● 割付印刷を設定しよう

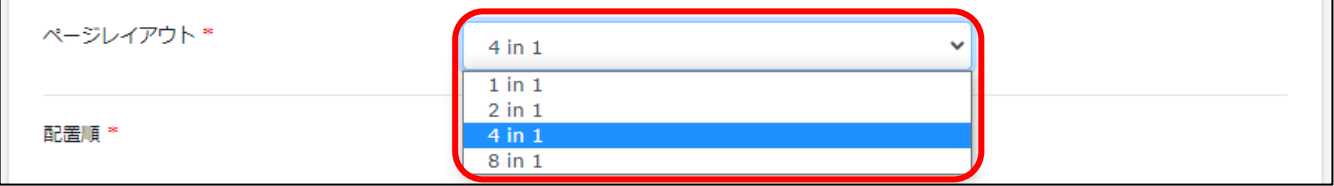

**【ページレイアウト】**の設定から、複数のページを縮小して 1 枚の用紙に印刷することができます。

割付数を多くすれば、その分ポイントを節約できます。

※割付数が多すぎると、ページの内容が縮小されすぎて読みづらくなってしまいます。

印刷したい資料の文字サイズ等をふまえて設定しましょう。

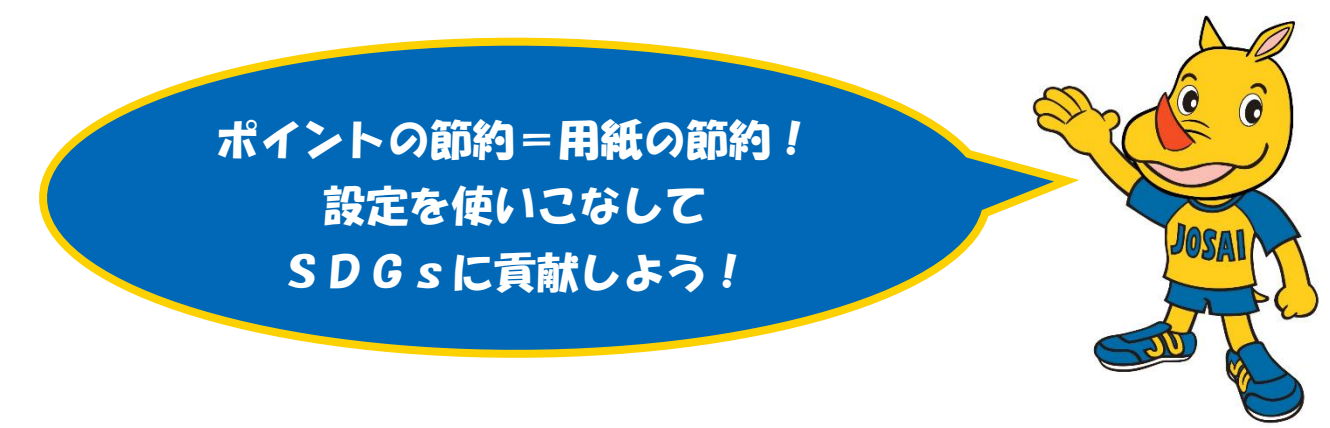